# ARM DS-5

**Version 5.12**

# **EB RTSM Reference Guide**

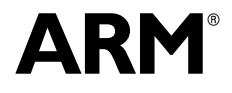

Copyright © 2008-2010, 2012 ARM. All rights reserved. ARM DUI 0424G (ID100912)

# **ARM DS-5 EB RTSM Reference Guide**

Copyright © 2008-2010, 2012 ARM. All rights reserved.

#### **Release Information**

**Description Issue Confidentiality Change** August 2008 A Non-Confidential Release for RealView Development Suite v4.0 Professional, System Generator v4.0 SP1. December 2008 B Non-Confidential Release for Fast Models 4.1. Added changes related to ARM\_RTSM\_PATH. March 2009 C Non-Confidential Release for Fast Models 4.2. Minor changes to text. Added description for device-accurate-tlb parameter. November 2009 D Non-Confidential Release for models provided by RealView Development Suite v4.0 Professional edition. May 2010 E Non-Confidential Release for models provided by RealView Development Suite v4.1 Professional edition. September 2010 F Non-Confidential Release for models provided by RealView Development Suite v4.1 SP1 Professional edition. October 2012 G Non-Confidential Release for DS-5 version 5.12.

#### **Proprietary Notice**

Words and logos marked with or are registered trademarks or trademarks of ARM in the EU and other countries, except as otherwise stated below in this proprietary notice. Other brands and names mentioned herein may be the trademarks of their respective owners.

Neither the whole nor any part of the information contained in, or the product described in, this document may be adapted or reproduced in any material form except with the prior written permission of the copyright holder.

The product described in this document is subject to continuous developments and improvements. All particulars of the product and its use contained in this document are given by ARM in good faith. However, all warranties implied or expressed, including but not limited to implied warranties of merchantability, or fitness for purpose, are excluded.

This document is intended only to assist the reader in the use of the product. ARM shall not be liable for any loss or damage arising from the use of any information in this document, or any error or omission in such information, or any incorrect use of the product.

Where the term ARM is used it means "ARM or any of its subsidiaries as appropriate".

#### **Confidentiality Status**

This document is Non-Confidential. The right to use, copy and disclose this document may be subject to license restrictions in accordance with the terms of the agreement entered into by ARM and the party that ARM delivered this document to.

#### **Product Status**

The information in this document is final, that is for a developed product.

#### **Web Address**

http://www.arm.com

**Change History**

# **Contents ARM DS-5 EB RTSM Reference Guide**

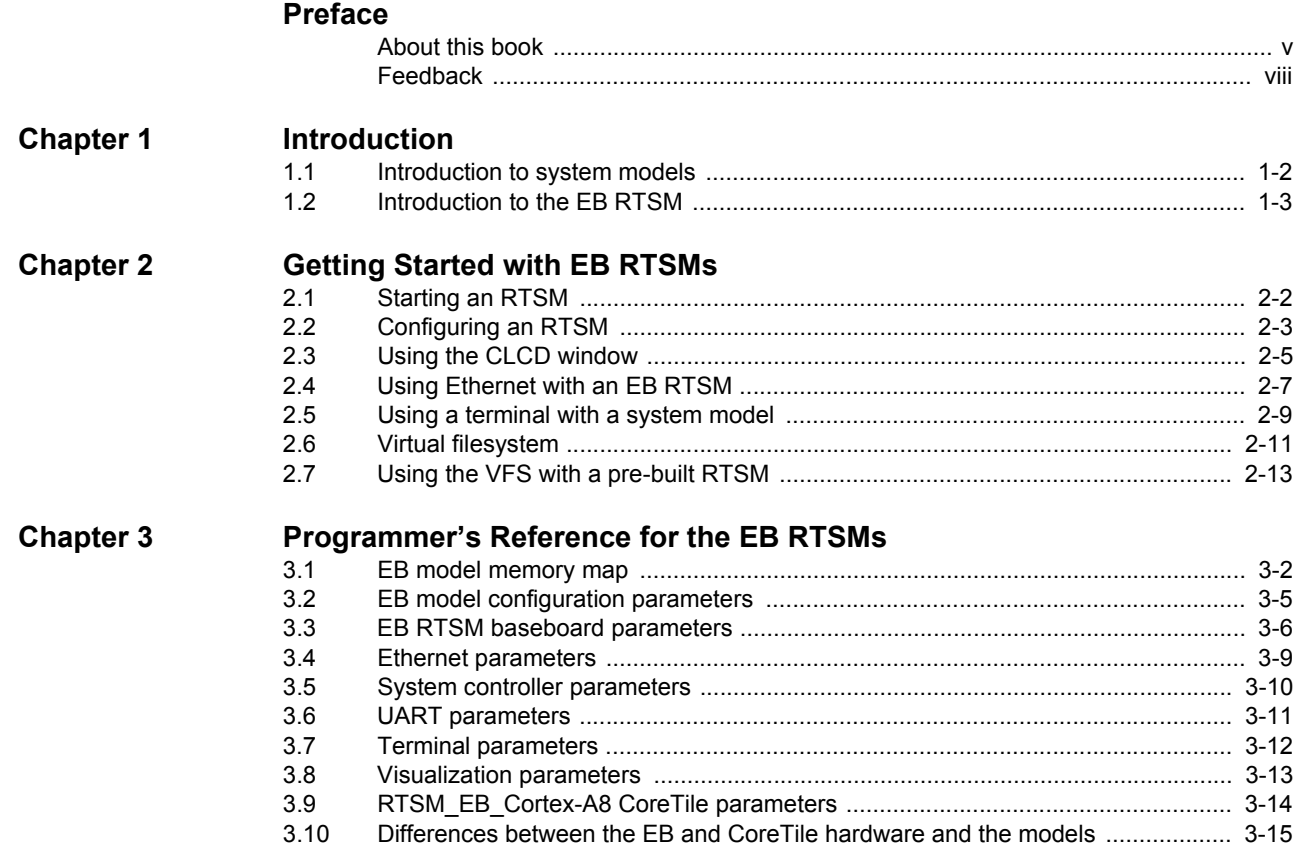

# <span id="page-3-0"></span>**Preface**

This preface introduces the *EB RTSM Reference Guide*. It contains the following sections:

- *[About this book](#page-4-1)* on page v
- *Feedback* [on page viii.](#page-7-1)

# <span id="page-4-1"></span><span id="page-4-0"></span>**About this book**

This book describes how to configure and use the *Real-Time System Models* (RTSMs). The models let you run software applications on a virtual implementation of an *Emulation Baseboard* (EB) and an attached CoreTile.

The EB RTSMs are models of ARM® application processors.

## **Intended audience**

This book has been written for experienced hardware and software developers to:

- understand how the RTSM examples are constructed
- use the RTSMs as part of a development environment to aid the development of products that use ARM architecture-based processors or peripherals.

#### **Using this book**

This book is organized into the following chapters:

#### **Chapter 1** *[Introduction](#page-8-1)*

Read this for an introduction to the general description of software models.

#### **Chapter 2** *[Getting Started with EB RTSMs](#page-15-1)*

Read this for a description of how to start using the EB RTSMs. It also contains information on the terminal and Ethernet features provided with the EB RTSMs.

#### **Chapter 3** *[Programmer's Reference for the EB RTSMs](#page-28-1)*

Read this for a description of the EB memory map and registers, in addition to information on model parameters and component configuration. It also describes differences between the EB RTSMs and their hardware equivalents.

#### <span id="page-4-2"></span>**Conventions**

Conventions that this book can use are described in:

- *[Conventions](#page-4-2)*
- *Signals* [on page vi](#page-5-0).

#### **Typographical**

The typographical conventions are:

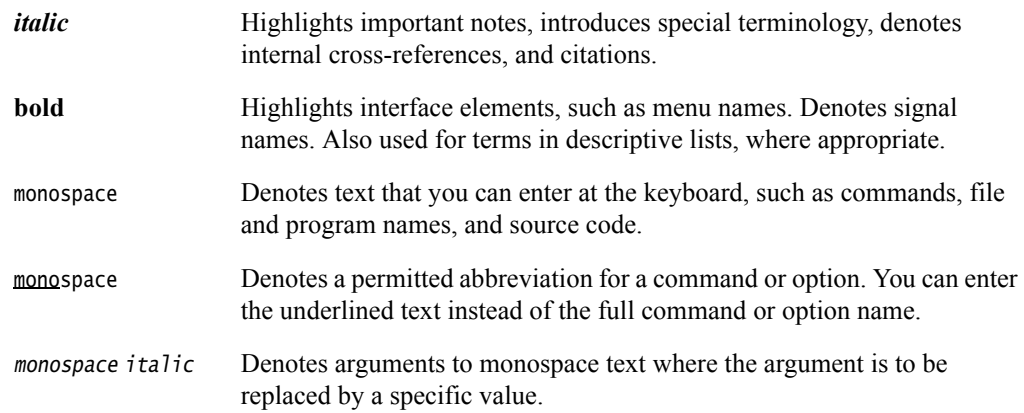

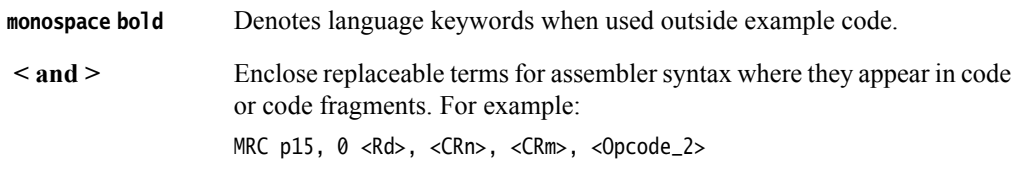

#### <span id="page-5-0"></span>**Signals**

The signal conventions are:

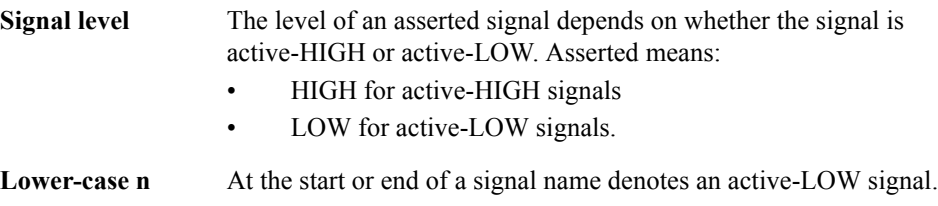

#### **Additional reading**

This section lists publications by ARM and by third parties.

See Infocenter, http://infocenter.arm.com for access to ARM documentation.

#### **ARM publications**

This book contains information that is specific to this product. The following publications provide reference information about the ARM architecture:

- *AMBA® Specification* (ARM IHI 0011)
- *ARM Architecture Reference Manual* (ARM DDI 0100).

The following publications provide information about related ARM products and toolkits:

- *Component Architecture Debug Interface Developer Guide* (ARM DUI 0444)
- *Fast Models Reference Manual* (ARM DUI 0423)
- *Fast Models User Guide* (ARM DUI 0370)
- *Model Shell for Fast Models Reference Manual* (ARM DUI 0457).

The following publications provide information about ARM PrimeCell® and other peripheral or controller devices:

- *ARM® PrimeCell® UART (PL011) Technical Reference Manual* (ARM DDI 0183*)*
- *ARM® PrimeCell® Synchronous Serial Port Controller (PL022) Technical Reference Manual* (ARM DDI 0194)
- *ARM® PrimeCell® Real-Time Clock Controller (PL031) Technical Reference Manual* (ARM DDI 0224)
- *ARM® PrimeCell® Advanced Audio CODEC Interface (PL041) Technical Reference Manual* (ARM DDI 0173)
- *ARM® PrimeCell® GPIO (PL061) Technical Reference Manual* (ARM DDI 0190)
- *ARM® PrimeCell® DMA (PL081) Technical Reference Manual* (ARM DDI 0196)
- *ARM® PrimeCell® Synchronous Static Memory Controller (PL093) Technical Reference Manual* (ARM DDI 236)
- *ARM® PrimeCell® Color LCD Controller (PL111) Technical Reference Manual* (ARM DDI 0161)
- *ARM® PrimeCell® Smart Card Interface (PL131) Technical Reference Manual* (ARM DDI 0228)
- *ARM® PrimeCell® Multimedia Card Interface (PL180) Technical Reference Manual* (ARM DDI 0172)
- *ARM® PrimeCell® External Bus Interface (PL220) Technical Reference Manual* (ARM DDI 0249)
- *PrimeCell® Level 2 Cache Controller (PL310) Technical Reference Manual* (ARM DDI 0246)
- *ARM® Dynamic Memory Controller (PL340) Technical Reference Manual* (ARM DDI 0331)
- *PrimeCell® Generic Interrupt Controller (PL390) Technical Reference Manual* (ARM DDI 0416)
- *ARM® Dual-Timer Module (SP804) Technical Reference Manual* (ARM DDI 0271)
- *ARM® PrimeCell® Watchdog Controller (SP805) Technical Reference Manual* (ARM DDI 0270)
- *ARM® PrimeCell® System Controller (SP810) Technical Reference Manual* (ARM DDI 0254).

## **Other publications**

This section lists relevant documents published by third parties. The following data sheets describe some of the integrated circuits or modules used on the EB:

- *CODEC with Sample Rate Conversion and 3D Sound* (LM4549) National Semiconductor, Santa Clara, CA.
- *MultiMedia Card Product Manual* SanDisk, Sunnyvale, CA.
- *Serially Programmable Clock Source* (ICS307), ICS, San Jose, CA.
- *1.8 Volt Intel StrataFlash Wireless Memory* with 3.0 Volt I/O (28F256L30B90) Intel Corporation, Santa Clara, CA.
- *Three-In-One Fast Ethernet Controller* (LAN91C111) SMSC, Hauppauge, NY.

# <span id="page-7-1"></span><span id="page-7-0"></span>**Feedback**

ARM welcomes feedback on this product and its documentation.

## **Feedback on this product**

If you have any comments or suggestions about this product, contact your supplier and give:

- The product name.
- The product revision or version.
- An explanation with as much information as you can provide. Include symptoms if appropriate.

## **Feedback on content**

If you have any comments on content, send an e-mail to errata@arm.com. Give:

- the title
- the number, ARM DUI 0424G
- the page numbers to which your comments apply
- a concise explanation of your comments.

ARM also welcomes general suggestions for additions and improvements.

# <span id="page-8-1"></span><span id="page-8-0"></span>Chapter 1 **Introduction**

This chapter introduces the Real-Time System Models. It contains the following sections:

- *[Introduction to system models](#page-9-1)* on page 1-2
- *[Introduction to the EB RTSM](#page-10-1)* on page 1-3.

# <span id="page-9-1"></span><span id="page-9-0"></span>**1.1 Introduction to system models**

The *Real-Time System Models* (RTSM) enable development of software without the requirement for actual hardware.

The software models provide *Programmer's View* (PV) models of processors and devices. The functional behavior of a model is equivalent to real hardware.

Absolute timing accuracy is sacrificed to achieve fast simulated execution speed. This means that you can use the PV models for confirming software functionality, but you must not rely on the accuracy of cycle counts, low-level component interactions, or other hardware-specific behavior.

# <span id="page-10-1"></span><span id="page-10-0"></span>**1.2 Introduction to the EB RTSM**

The EB and CoreTiles are hardware development platforms produced by ARM.

The EB RTSMs are system models implemented in software. They are developed using the ARM® Fast Models™ library product.

**Note**

 The EB RTSMs are provided as example platform implementations and are not intended to be accurate representations of a specific EB hardware revision. The RTSMs support selected peripherals as described in this book. The supplied RTSMs are sufficiently complete and accurate to boot the same operating system images as for EB hardware.

See also:

- *[About the EB and CoreTile hardware](#page-10-2)*
- *[About the EB Real-Time System Models](#page-11-0)* on page 1-4.

## <span id="page-10-2"></span>**1.2.1 About the EB and CoreTile hardware**

The major components on the hardware version of the baseboard are:

- two tile sites (supports ARM CoreTiles and LogicTiles)
- *Field Programmable Gate-Array* (FPGA) that implements a bus matrix, configuration interface, peripheral controllers, and interface logic
- 8MB configuration flash that holds FPGA images
- 256MB of 32-bit wide DDR SDRAM
- 4MB of 32-bit wide Cellular (Pseudo-static) RAM
- 64MB of 32-bit wide NOR flash
- up to 320MB (5x64MB) of static memory (flash or RAM) in an optional PISMO expansion board
- PCI expansion connector
- USB interface controller IC and connector
- Ethernet interface controller IC and connector
- connectors for VGA, color LCD display interface board, four UARTs, GPIO, keyboard, mouse, Smart Card, audio, MMC, and SSP
- electronic switches that select between the controllers located in the FPGA or on one of the tile sites
- debug and test connectors for JTAG, Integrated Logic Analyzer, and Trace port
- general purpose DIP switches and LEDs
- 2 row by 16 character LCD display
- power supply circuitry
- *Real-Time Clock* (RTC)
- time of year clock with backup battery

• programmable clock generators.

## <span id="page-11-0"></span>**1.2.2 About the EB Real-Time System Models**

The Real-Time System Model components for the EB Reference System are:

- Processor CoreTile:
	- $\qquad$   $\qquad$   $\qquad$
- EB model with:
	- 64MB Flash memory
	- 256MB RAM
	- Ethernet interface
	- UART interface
	- debug DIP switches and LEDs
	- *Real-Time Clock* (RTC)
	- time of year clock
	- programmable clock generators
	- *Synchronous Serial Port Interface* (SSPI)
	- DMA controller configuration registers
	- *Static Memory Controller* (SMC).

The EB RTSM also includes virtual components:

- visualization for *Color LCD* (CLCD) display, keyboard and mouse
- touch screen controller
- four telnet terminals.

The Real-Time System Models for the EB Reference System are hierarchical models that consist of:

- the top-level view of the model
- the EB model
- the CoreTile model that is used by the system model.

The EB RTSMs provide a functionally-accurate model for software execution. However, the model sacrifices timing accuracy to increase simulation speed. Key deviations from actual hardware are:

- timing is approximate
- buses are simplified.

Many components can be configured at instantiation time. See *[EB model configuration](#page-32-0)  parameters* [on page 3-5](#page-32-0).

For more detail on the differences, see *[Differences between the EB and CoreTile hardware and](#page-42-0)  the models* [on page 3-15](#page-42-0).

## **Top-level view of an EB model**

A block diagram of the top-level model for an EB with a Cortex-A8 CoreTile is shown in [Figure 1-1 on page 1-5](#page-12-0).

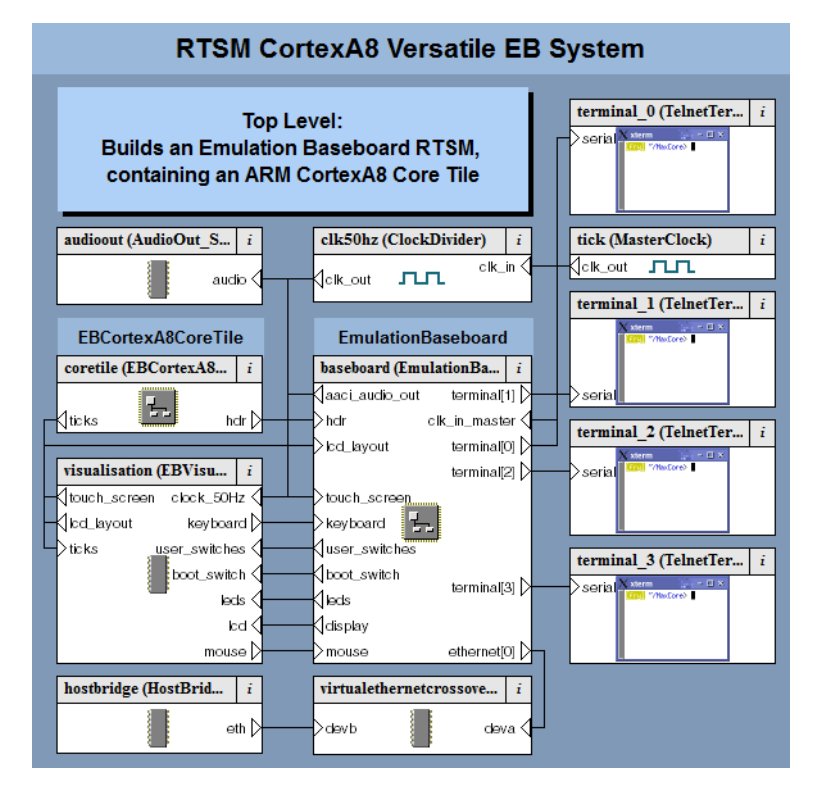

<span id="page-12-0"></span>**Figure 1-1 Block diagram of top-level EB model**

## **CoreTile component**

The CoreTile component provides the processor version and the associated ports that enable interconnection with other top-level components. The block diagram of the model for the Cortex-A8 CoreTile is shown in [Figure 1-2.](#page-13-0)

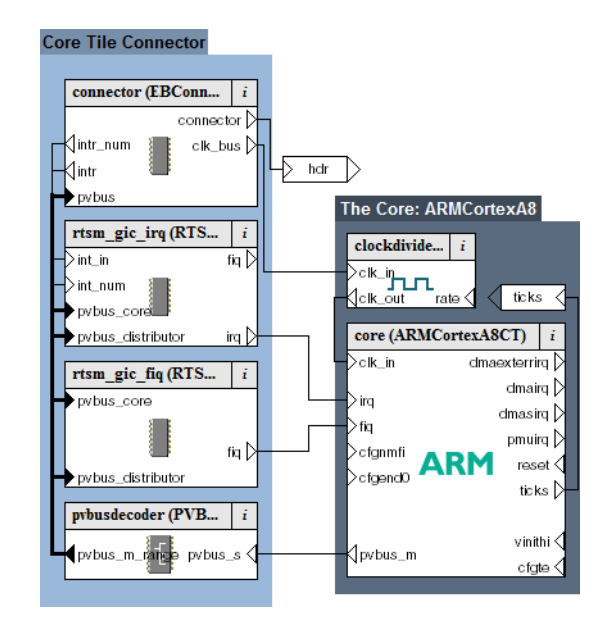

<span id="page-13-0"></span>**Figure 1-2 Cortex-A8 Block diagram of CoreTile model**

## **EB component**

The block diagram of the EB Baseboard model is shown in [Figure 1-3.](#page-14-0) The figure shows the components in block form, the ports, and the interconnections between them.

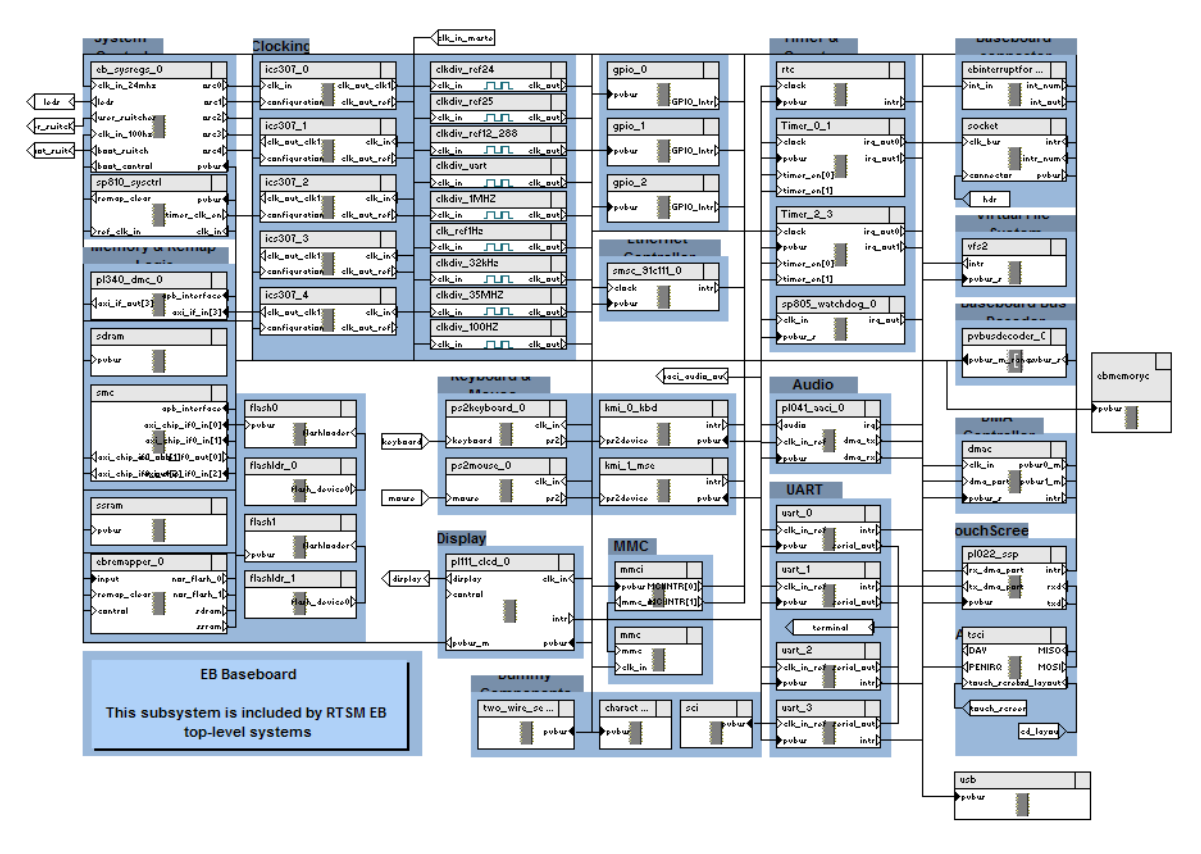

<span id="page-14-0"></span>**Figure 1-3 Block diagram of the EB Baseboard model**

# <span id="page-15-1"></span><span id="page-15-0"></span>Chapter 2 **Getting Started with EB RTSMs**

This chapter describes the procedures for starting and configuring an EB RTSM, and running a software application on the model. The procedures differ depending on the ARM software tools you are using. Read the sections that apply to the software you have. This chapter contains the following sections:

- *[Starting an RTSM](#page-16-1)* on page 2-2
- *[Configuring an RTSM](#page-17-1)* on page 2-3
- *[Using the CLCD window](#page-19-1)* on page 2-5
- *[Using Ethernet with an EB RTSM](#page-21-1)* on page 2-7
- *[Using a terminal with a system model](#page-23-1)* on page 2-9
- *[Virtual filesystem](#page-25-1)* on page 2-11
- *[Using the VFS with a pre-built RTSM](#page-27-1)* on page 2-13.

# <span id="page-16-1"></span><span id="page-16-0"></span>**2.1 Starting an RTSM**

This section describes how to start an EB RTSM. An example of loading and executing an application is documented separately.

The model can optionally start a CADI debug server allowing a CADI-enabled debugger, such as ARM DS-5™ Debugger, to be connected to the running model. It can also be configured to wait for a debugger connection before starting.

To start the RTSM, change to the directory where your model file is and enter the following at the command prompt:

model\_name [--cadi-server] [--config-file filename] [-C instance.parameter=value] [--application app\_filename]

where:

- model\_name is the name of the model file. By default this file name is typically RTSM\_EB\_processor.
- filename is the name of your optional plain-text configuration file. Configuration files simplify managing multiple parameters. See *[Using a configuration file](#page-17-2)* on [page 2-3](#page-17-2).

instance.parameter=value

is the optional direct setting of a configuration parameter. See *[Using the command](#page-17-3)  line* [on page 2-3](#page-17-3).

app\_filename is the file name of an image to load to your model at startup.

For more information on model options, see the *Model Shell for Fast Models Reference Manual*.

**Note**

RTSMs contain an internal Model Shell, and the model options match.

Starting the model opens the RTSM CLCD display. See *[Using the CLCD window](#page-19-1)* on page 2-5.

After the RTSM starts, you can use ARM DS-5 Debugger to connect to it.

# <span id="page-17-1"></span><span id="page-17-0"></span>**2.2 Configuring an RTSM**

This section describes how to configure EB RTSMs.

Valid user settings for the EB RTSM parameters and their effects are described in *[EB model](#page-32-0)  [configuration parameters](#page-32-0)* on page 3-5.

#### **2.2.1 Setting model configuration options**

The initial state of the RTSM can be controlled by configuration settings provided on the command line or in the CADI properties for the model.

#### <span id="page-17-2"></span>**Using a configuration file**

To configure a model that you start from the command line, include a reference to an optional plain text configuration file as described in *[Starting an RTSM](#page-16-1)* on page 2-2.

Comment lines in the configuration file must begin with a # character.

Each non-comment line of the configuration file contains:

- the name of the component instance
- the parameter to be modified and its value. Boolean values can be set using either true/false or 1/0. Strings must be enclosed in double quotes if they contain whitespace.

<span id="page-17-5"></span>A typical configuration file is listed in [Example 2-1](#page-17-5):

**Example 2-1 Configuration file**

```
# Disable semihosting using true/false syntax
coretile.core.semihosting-enable=false
#
# Enable the boot switch using 1/0 syntax
baseboard.sp810_sysctrl.use_s8=1
#
# Set the boot switch position
baseboard.eb_sysregs_0.boot_switch_value=1
```
#### <span id="page-17-3"></span>**Using the command line**

You can use the -C switch to define model parameters when you invoke the model. You can also use --parameter as a synonym for the -C switch. See *[Starting an RTSM](#page-16-1)* on page 2-2. Use the same syntax as for a configuration file, but each parameter must be preceded by the -C switch.

#### **Examples**

This section contains an example for configuring an EB RTSM.

<span id="page-17-4"></span>[Example 2-2](#page-17-4) shows how to set the boot options.

#### **Example 2-2 Booting a model from a flash image**

# Boot from a flash image RTSM\_EB\_Cortex-A8 \ --parameter "coretile.core.semihosting-cmd\_line="\ --parameter "baseboard.flashldr\_0.fname=flash.bin" \

- --parameter "baseboard.eb\_sysregs\_0.user\_switches\_value=4" \
- --parameter "visualisation.disable\_visualisation=false" \
- --parameter "visualisation.rate\_limit-enable=0" \

# <span id="page-19-1"></span><span id="page-19-0"></span>**2.3 Using the CLCD window**

When an RTSM starts, the RTSM CLCD window opens.

This window represents the contents of the simulated color LCD framebuffer. It automatically resizes to match the horizontal and vertical resolution set in the CLCD peripheral registers.

For more information on the CLCD model components and other peripherals, see the *Fast Models Reference Manual*.

This section describes the CLCD window for EB RTSMs.

### <span id="page-19-2"></span>**2.3.1 Using the EB CLCD window**

[Figure 2-1](#page-19-2) shows the EB RTSM CLCD in its default state, immediately after being started.

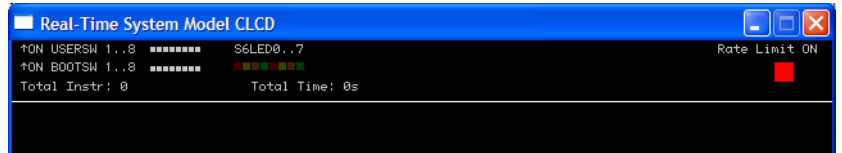

#### **Figure 2-1 CLCD window at startup**

The top section of the CLCD window displays the following status information:

**USERSW** Eight white boxes show the state of the EB User DIP switches:

These represent switch S6 on the EB hardware, USERSW[8:1], which is mapped to bits [7:0] of the SYS\_SW register at address 0x10000004.

The switches are in the off position by default. Click in the area above or below a white box to change its state. See *Switch S6* [on page 3-6.](#page-33-1)

**BOOTSW** Eight white boxes showing the state of the EB Boot DIP switches.

These represent switch S8 on the EB hardware, BOOTSEL[8:1], which is mapped to bits [15:8] of the SYS\_SW register at address 0x100000004.

The switches are in the off position by default. See *Switch S8* [on page 3-7.](#page-34-0)

#### **Note**

 ARM recommends you configure the Boot DIP switches using the boot\_switch model parameter rather than by using the CLCD interface.

Changing Boot DIP switch positions while the model is running can result in unpredictable behavior.

**S6LED** Eight colored boxes indicate the state of the EB User LEDs.

These represent LEDs D[21:14] on the EB hardware, which are mapped to bits [7:0] of the SYS LED register at address 0x10000008. The boxes correspond to the red/yellow/green LEDs on the EB hardware.

**Total Instr** A counter showing the total number of instructions executed.

Because the RTSM models provide a programmer's view of the system, the CLCD displays total instructions rather than total core cycles. Timing might differ substantially from the hardware because:

- the bus fabric is simplified
- memory latencies are minimized
- programmer's view core and peripheral models are used.

In general, the timing of operations within a model is not accurate.

**Total Time** A counter showing the total elapsed time, in seconds. This is wall clock time, not simulated time.

**Note**

**Rate Limit** A feature that prevents the simulation from running faster than wall clock time. Because the system model is highly optimized, your code might run faster than it

would on real hardware. This might cause timing issues.

Rate Limit is enabled by default. Simulation time is restricted so that it more closely matches real time. See *[Timing considerations](#page-45-0)* on page 3-18.

Click on the square button to disable or enable Rate Limit. The text changes from ON to OFF and the colored box becomes darker when Rate Limit is disabled. [Figure 2-2](#page-20-0) shows the CLCD with Rate Limit disabled.

 You can control whether Rate Limit is enabled by using the rate\_limit-enable parameter when instantiating the model. See [on page 3-13](#page-40-0)*[Visualization](#page-40-0)  parameters* [on page 3-13.](#page-40-0)

If you click on the **Total Instr** or **Total Time** items in the CLCD, the display changes to show **Inst/sec** (instructions per second) and **Perf Index** (performance index) as shown in [Figure 2-2](#page-20-0). You can click on the items again to toggle between the original and alternative displays.

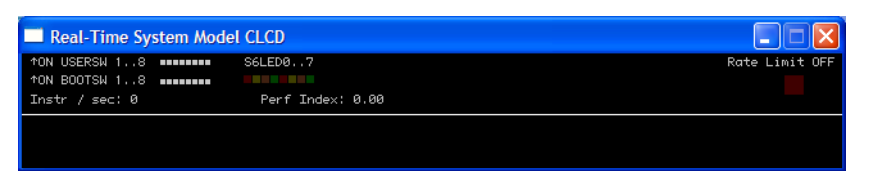

#### **Figure 2-2 CLCD window with Rate Limit off**

<span id="page-20-0"></span>**Instr/sec** Shows the number of instructions executed per second of wall clock time.

**Perf Index** The ratio of real time to simulation time. The larger the ratio, the faster the simulation runs. If you enable the Rate Limit feature, the Perf Index approaches unity.

You can reset the simulation counters by resetting the model.

If the CLCD window has focus:

- any keyboard input is translated to PS/2 keyboard data.
- Any mouse activity over the window is translated into PS/2 relative mouse motion data. This is then streamed to the KMI peripheral model FIFOs.

**Note**

 The simulator only sends relative mouse motion events to the model. As a result, the host mouse pointer does not necessarily align with the target OS mouse pointer.

You can hide the host mouse pointer by pressing the **Left Ctrl**+**Left Alt** keys. Press the keys again to redisplay the host mouse pointer. Only the **Left Ctrl** key is operational. The **Right Ctrl** key on the right of the keyboard does not have the same effect.

If you prefer to use a different key, use the trap\_key configuration option. See the CADI parameter documentation in the *Fast Models Reference Manual*.

# <span id="page-21-1"></span><span id="page-21-0"></span>**2.4 Using Ethernet with an EB RTSM**

The EB RTSMs provide you with a virtual Ethernet component. This is a model of the SMSC91C111 Ethernet controller, and uses a TAP device to communicate with the network. By default, the Ethernet component is disabled.

#### **2.4.1 Host requirements**

Before you can use the Ethernet capability of the EB RTSM, you must first set up your host computer. See the *Fast Models User Guide* for more information.

## **2.4.2 Target requirements**

The EB RTSMs include a software implementation of the SMSC91C111 device. Your target OS must therefore include a driver for this specific device, and you must configure the kernel to use the SMSC chip. Linux is the operating system that supports the SMSC91C111.

There are three Ethernet component parameters you can configure for the Ethernet component:

- enabled
- MAC address
- promiscuous.

Configure these before starting the EB RTSM.

#### **enabled**

The default state is false. When the device is disabled, the kernel cannot detect the device. For more information, see the SMSC\_91C111 component section in the *Fast Models Reference Manual*. The following figure shows a block diagram of the model networking structure:

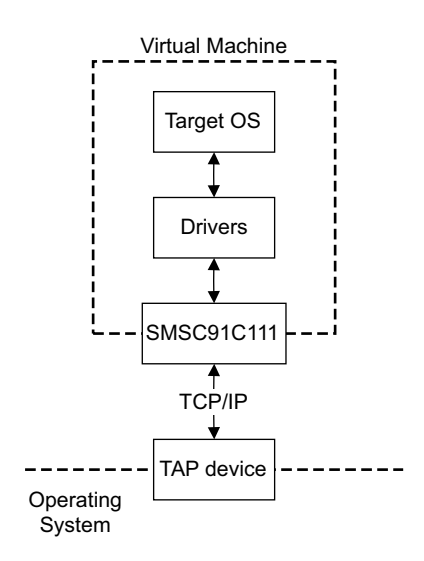

#### **Figure 2-3 Model networking structure block diagram**

You must configure a HostBridge component to perform read and write operations on the TAP device. The HostBridge component is a virtual programmer's view model, acting as a networking gateway to exchange Ethernet packets with the TAP device on the host, and to forward packets to NIC models.

#### **mac\_address**

There are two options for the mac\_address parameter.

If you do not specify a MAC address, then when the simulator runs it takes the default MAC address. The address is randomly-generated to increase the chance of it being unique when running models on multiple hosts on a local network.

#### **promiscuous**

The default state is true. This means that it receives all network traffic, even any not specifically addressed to the device. You must use the default if you are using a single network device for multiple MAC addresses. Use it if, for example, you are sharing the same network card between your host OS and the EB RTSM Ethernet component.

By default, the Ethernet device on the EB RTSM has a randomly-generated MAC address.

#### **2.4.3 Configuring Ethernet**

For information on configuring a connection to the Ethernet interface on the RTSM from Microsoft Windows or Linux, see the *Fast Models User Guide*.

## **2.4.4 See also**

#### **Reference**

- *Fast Models Reference Manual*, http://infocenter.arm.com/help/topic/com.arm.doc.dui0423-/index.html
- *Fast Models User Guide*, http://infocenter.arm.com/help/topic/com.arm.doc.dui0370-/index.html.

# <span id="page-23-1"></span><span id="page-23-0"></span>**2.5 Using a terminal with a system model**

The Terminal component is a virtual component that enables UART data to be transferred between a TCP/IP socket on the host and a serial port on the target.

- Note -

 To use the Terminal component with a Microsoft Windows 7 client, you must first install Telnet. The Telnet application is not installed on Microsoft Windows Vista by default.

Download the application by following the instructions on the Microsoft web site. Search for "Windows 7 Telnet" to find the Telnet FAQ page. To install Telnet:

- 1. Select **Start** → **Control Panel** → **Programs and Features**. This opens a window that enables you uninstall or change programs.
- 2. Select **Turn Windows features on or off** on the left side of the bar. This opens the Microsoft Windows Features dialog. Select the **Telnet Client** check box.
- 3. Click **OK**. The installation of Telnet might take several minutes to complete.

[Figure 2-4](#page-23-2) shows a block diagram of one possible relationship between the target and host through the Terminal component. The TelnetTerminal block is what you configure when you define Terminal component parameters. The Virtual Machine is your EB RTSM.

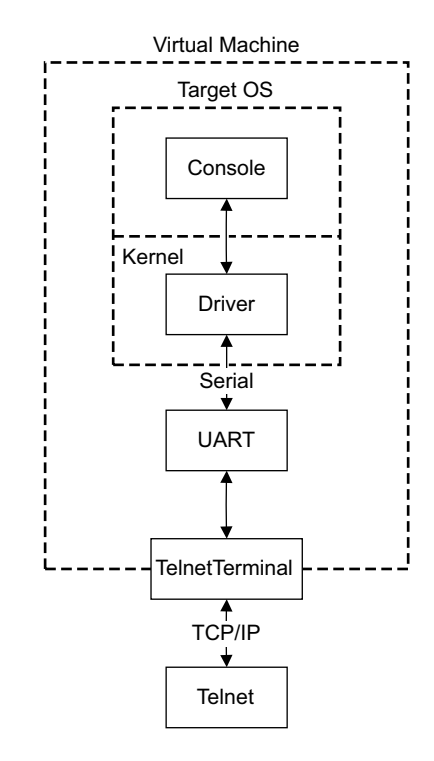

#### **Figure 2-4 Terminal block diagram**

<span id="page-23-2"></span>On the target side, the console process invoked by your target OS relies on a suitable driver being present. Such drivers are normally part of the OS kernel. The driver passes serial data through a UART. The data is forwarded to the TelnetTerminal component, that exposes a TCP/IP port to the world outside of the RTSM. This port can be connected to by, for example, a telnet process on the host.

By default, the EB RTSM starts four telnet Terminals when the model is initialized. You can change the startup behavior for each of the four Terminals by modifying the corresponding component parameters.

If the Terminal connection is broken, for example by closing a client telnet session, the port is re-opened on the host. This might have a different port number if the original one is no longer available. Before the first data access, you can connect a client of your choice to the network socket. If there is no existing connection when the first data access is made, and the start\_telnet parameter is true, a host telnet session is started automatically.

The port number of a particular Terminal instance can be defined when the RTSM starts. The actual value of the port used by each Terminal is declared when it starts or restarts, and might not be the value you specified if the port is already in use. The port numbers are displayed in the host window in which you started the model.

You can start the Terminal component in either telnet mode or raw mode.

#### **2.5.1 Telnet mode**

In telnet mode, the Terminal component supports a subset of the RFC 854 protocol. This means that the Terminal participates in negotiations between the host and client concerning what is and is not supported, but flow control is not implemented.

#### **2.5.2 Raw mode**

Raw mode enables the byte stream to pass unmodified between the host and the target. This means that the Terminal component does not participate in initial capability negotiations between the host and client. It acts as a TCP/IP port. You can use this feature to directly connect to your target through the Terminal component.

# <span id="page-25-1"></span><span id="page-25-0"></span>**2.6 Virtual filesystem**

The *Virtual FileSystem* (VFS) allows your target to access parts of a host filesystem. This access is achieved through a target OS-specific driver and a memory mapped device called the MessageBox. When using the VFS, access to the host filesystem is analogous to access to a shared network drive, and can be expected to behave in the same way.

If you want to build your own system that includes the VFS, see the *Fast Models Reference Manual*. See also the WritingADriver.txt file in %PVLIB\_HOME%\VFS\docs\.

The VFS supports the following filesystem operations:

| getattr | retrieves metadata for the file, directory or symbolic link |
|---------|-------------------------------------------------------------|
| mkdir   | creates a new directory                                     |
| remove  | removes a file, directory or symbolic link                  |
| rename  | renames a file, directory or symbolic link                  |
| rmdir   | removes an empty directory                                  |
| setattr | sets metadata for the file, directory or symbolic link.     |
|         |                                                             |
|         | setattr is not implemented.                                 |
|         |                                                             |

Symbolic links are not supported. Hard links cannot be created by the model but hard links created by the host operating system function correctly.

The VFS supports the following mount points:

```
closemounts 
             frees the iterator handle returned from openmounts
openmounts 
             retrieves an iterator handle for the list of available mounts
readmounts reads one entry from the mount iterator ID.
The VFS supports the following directory iterators:
closedir frees a directory iterator handle retrieved by opendir
opendir retrieves an iterator handle for the directory specified
readdir reads the next entry from the directory iterator.
     - Note - Datestamps returned are in milliseconds elapsed since the VFS epoch of January 01 1970 00:00
```
UTC and are host datestamps. The host datestamp might be in the future relative to the simulated OS datestamp.

The VFS supports the following file operations:

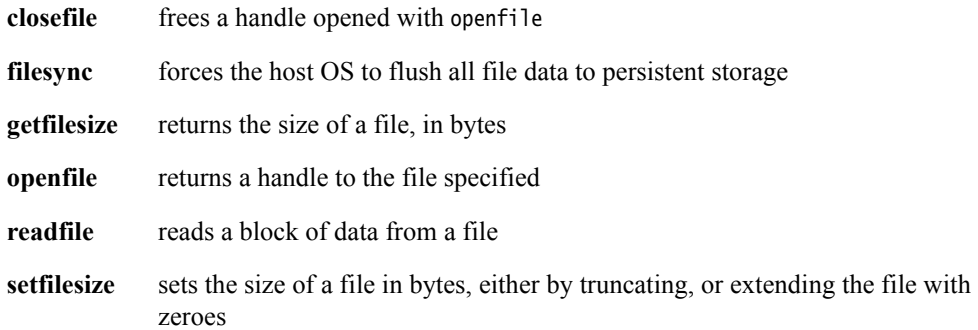

**writefile** writes a block of data to a file.

## **2.6.1 See also**

#### **Reference**

- *[Using the VFS with a pre-built RTSM](#page-27-1)* on page 2-13
- *Fast Models Reference Manual*, http://infocenter.arm.com/help/topic/com.arm.doc.dui0423-/index.html.

# <span id="page-27-1"></span><span id="page-27-0"></span>**2.7 Using the VFS with a pre-built RTSM**

The supplied EB RTSMs include the necessary VFS components. This permits you to run a Linux image, for example, on the EB RTSM and access the filesystem running on your computer.

To use the VFS functionality of the EB RTSM, use the motherboard.vfs2.mount configuration parameter when you start the model. The value of the parameter is the path to the host filesystem directory that is to be made accessible within the model.

## **2.7.1 Mount names**

When the target OS is running, create a mount point, such as /mnt/host. For example, on a Linux target, use the mount command as follows:

mount -t vmfs A /mnt/host

You can then access the host filesystem from the target OS through a supported filesystem operation. See the ReadMe.txt file in the %PVLIB\_HOME%\VFS2\linux\ directory.

#### **2.7.2 Path names**

All path names must be fully qualified paths of the form:

mountpoint:/path/to/object

## **2.7.3 See also**

#### **Reference**

- *[Virtual filesystem](#page-25-1)* on page 2-11
	- *Fast Models Reference Manual*, http://infocenter.arm.com/help/topic/com.arm.doc.dui0423-/index.html.

# <span id="page-28-1"></span><span id="page-28-0"></span>Chapter 3 **Programmer's Reference for the EB RTSMs**

The following topics describe the memory map and the configuration registers for the peripheral and system component models:

- *[EB model memory map](#page-29-1)* on page 3-2
- *[EB model configuration parameters](#page-32-1)* on page 3-5
- *[EB RTSM baseboard parameters](#page-33-2)* on page 3-6
- *[Ethernet parameters](#page-36-1)* on page 3-9
- *[UART parameters](#page-38-1)* on page 3-11
- *[Terminal parameters](#page-39-1)* on page 3-12
- *[Visualization parameters](#page-40-1)* on page 3-13
- *[RTSM\\_EB\\_Cortex-A8 CoreTile parameters](#page-41-1)* on page 3-14
- *[Differences between the EB and CoreTile hardware and the models](#page-42-1)* on page 3-15.

**Note**

 For detailed information on the programming interface for ARM PrimeCell® peripherals and controllers, see the appropriate technical reference manual.

# <span id="page-29-1"></span><span id="page-29-0"></span>**3.1 EB model memory map**

<span id="page-29-2"></span>[Table 3-1](#page-29-2) lists the locations and interrupts for memory, peripherals, and controllers used in the EB Real-Time System Models. See the *Emulation Baseboard User Guide* for more details on the controllers and peripherals.

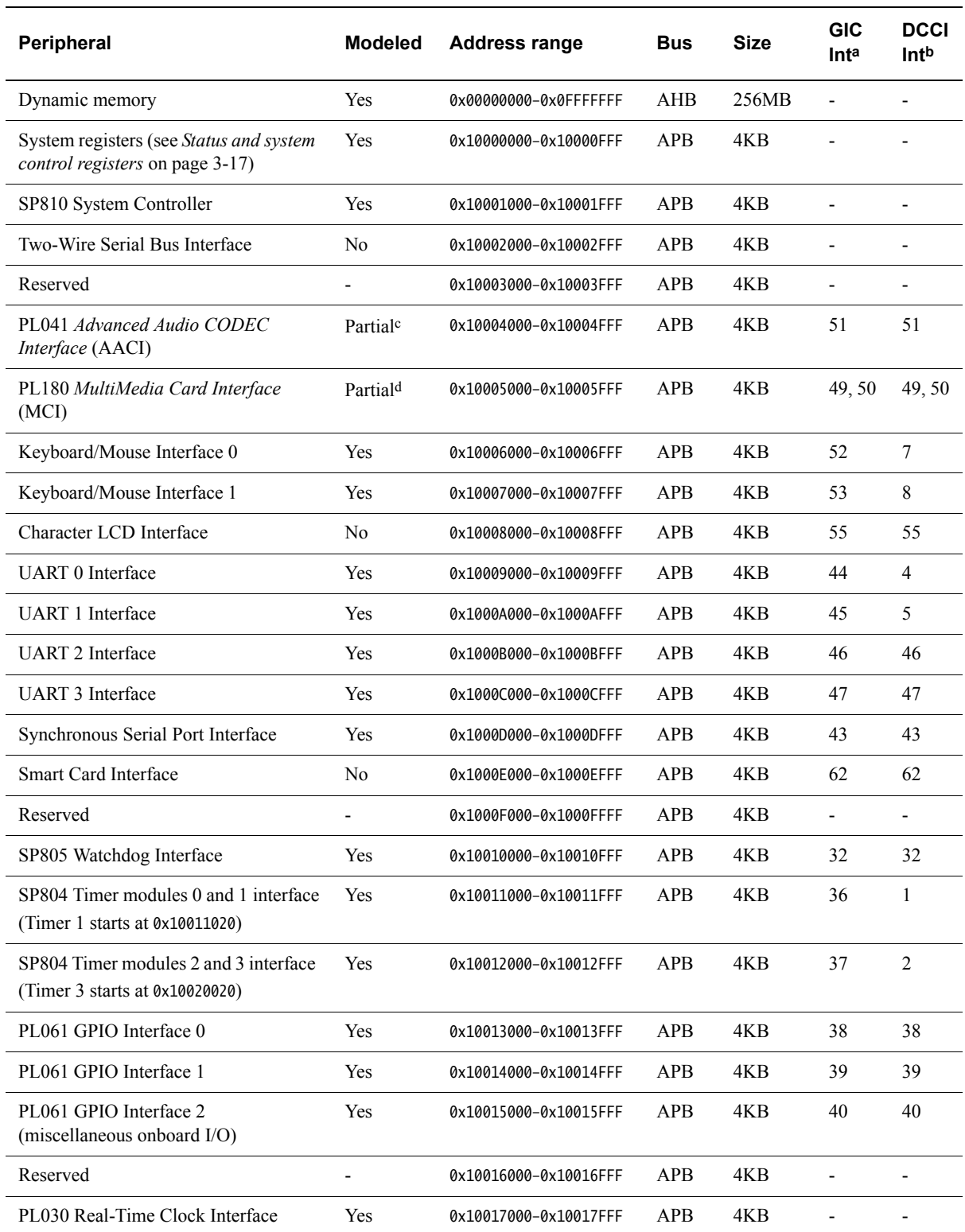

#### **Table 3-1 Memory map and interrupts for standard peripherals**

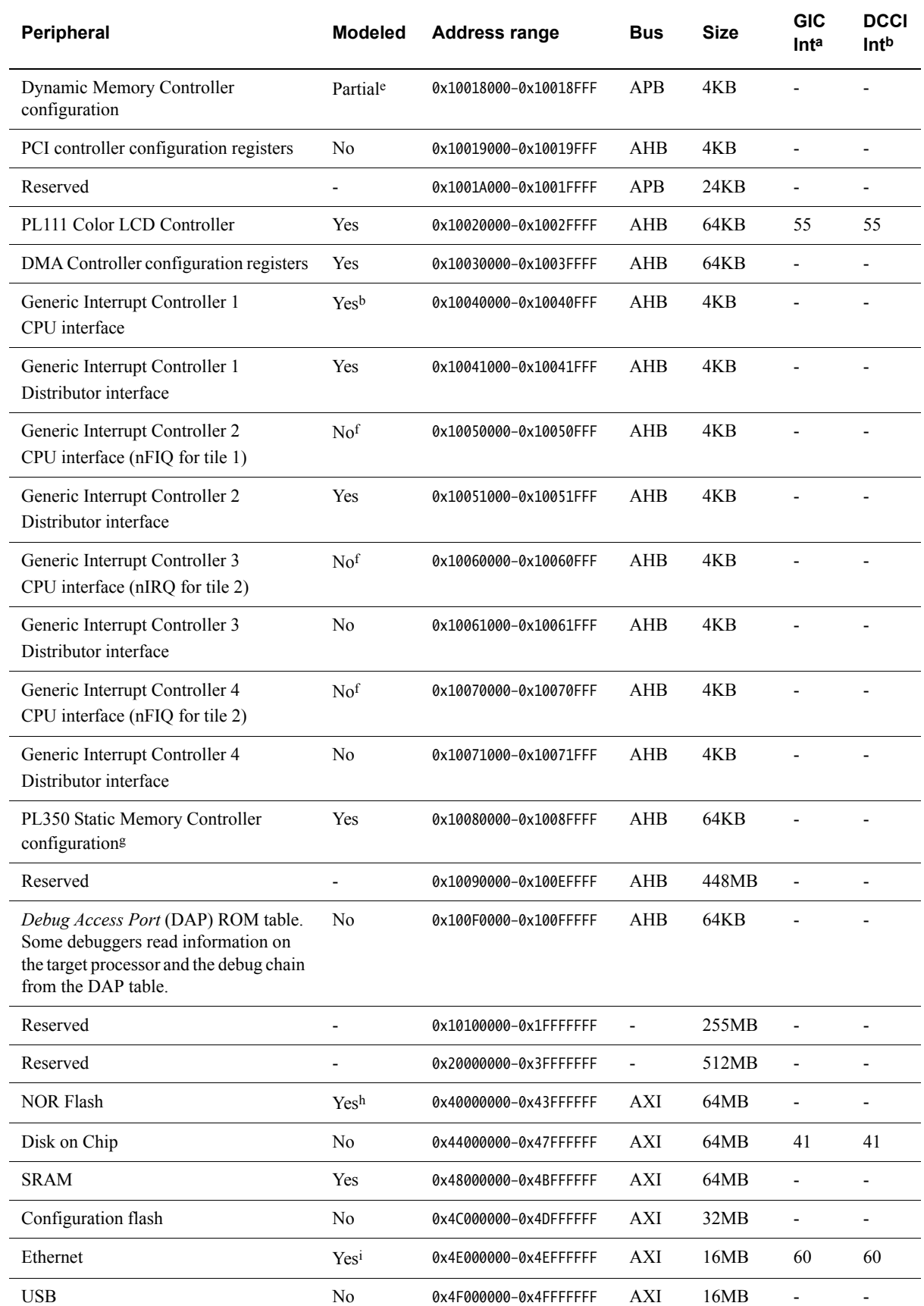

## <span id="page-30-0"></span>**Table 3-1 Memory map and interrupts for standard peripherals (continued)**

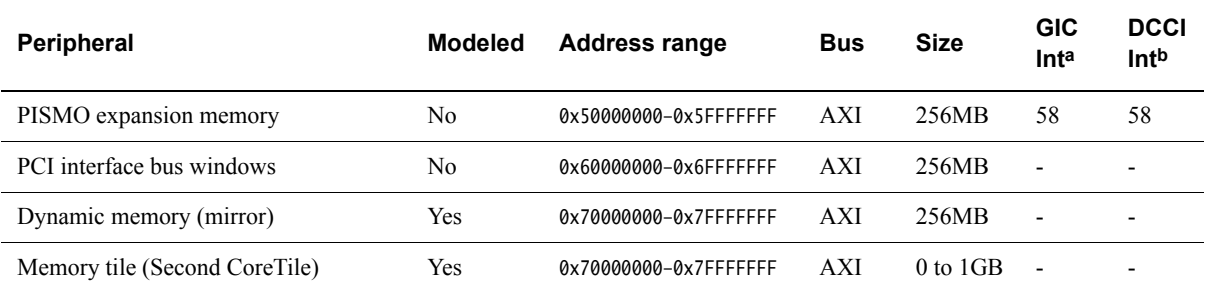

#### **Table 3-1 Memory map and interrupts for standard peripherals (continued)**

a. The Interrupt signal column lists the value to use to program your interrupt controller. The values shown are after mapping the SPI number by adding 32. The interrupt numbers from the peripherals are modified by adding 32 to form the interrupt number seen by the GIC. GIC interrupts 0-31 are for internal use.

b. The numbers in this column are the interrupt numbers used by the DCCI system.

c. See *Sound* [on page 3-15.](#page-42-2)

d. The implementation of the PL180 is limited, so not all features are present.

e. See *[Differences between the EB and CoreTile hardware and the models](#page-42-1)* on page 3-15.

f. The EB RTSM GICs are not the same as those implemented on the EB hardware as the register map is different. See *[Generic](#page-45-1)  [Interrupt Controller](#page-45-1)* on page 3-18.

g. Although the EB hardware uses the PL093 static memory controller, the model implements PL350. These are functionally equivalent.

h. This peripheral is implemented in the IntelStrataFlashJ3 component in the EB RTSM.

i. This peripheral is implemented in the SC91C111 component in the EB RTSM.

Note ——

 The EB RTSM implementation of memory does not require programming the memory controller with the correct values.

This means you must ensure that the memory controller is set up properly if you run an application on actual hardware. If this is not done, applications that run on an RTSM might fail on actual hardware.

# <span id="page-32-1"></span><span id="page-32-0"></span>**3.2 EB model configuration parameters**

The Real-Time System Models for the EB reference system have parameters that you can define at run time:

- *[EB RTSM baseboard parameters](#page-33-2)* on page 3-6
- *[Ethernet parameters](#page-36-1)* on page 3-9
- *[UART parameters](#page-38-1)* on page 3-11
- *[Terminal parameters](#page-39-1)* on page 3-12
- *[Visualization parameters](#page-40-1)* on page 3-13
- *[RTSM\\_EB\\_Cortex-A8 CoreTile parameters](#page-41-1)* on page 3-14.

### $-$  Note  $-$

 Parameters that you can modify only at model build time, or that you would not normally modify in the equivalent hardware system, are not described.

## **3.2.1 See also**

## **Reference**

- *[EB model memory map](#page-29-1)* on page 3-2
- *[Differences between the EB and CoreTile hardware and the models](#page-42-1)* on page 3-15.

# <span id="page-33-2"></span><span id="page-33-0"></span>**3.3 EB RTSM baseboard parameters**

[Table 3-2](#page-33-3) lists the baseboard instantiation time parameters that you can change when you start the model.

The syntax to use in a configuration file is:

<span id="page-33-3"></span>baseboard.component\_name.parameter=value

#### **Table 3-2 EB Baseboard Model instantiation parameters**

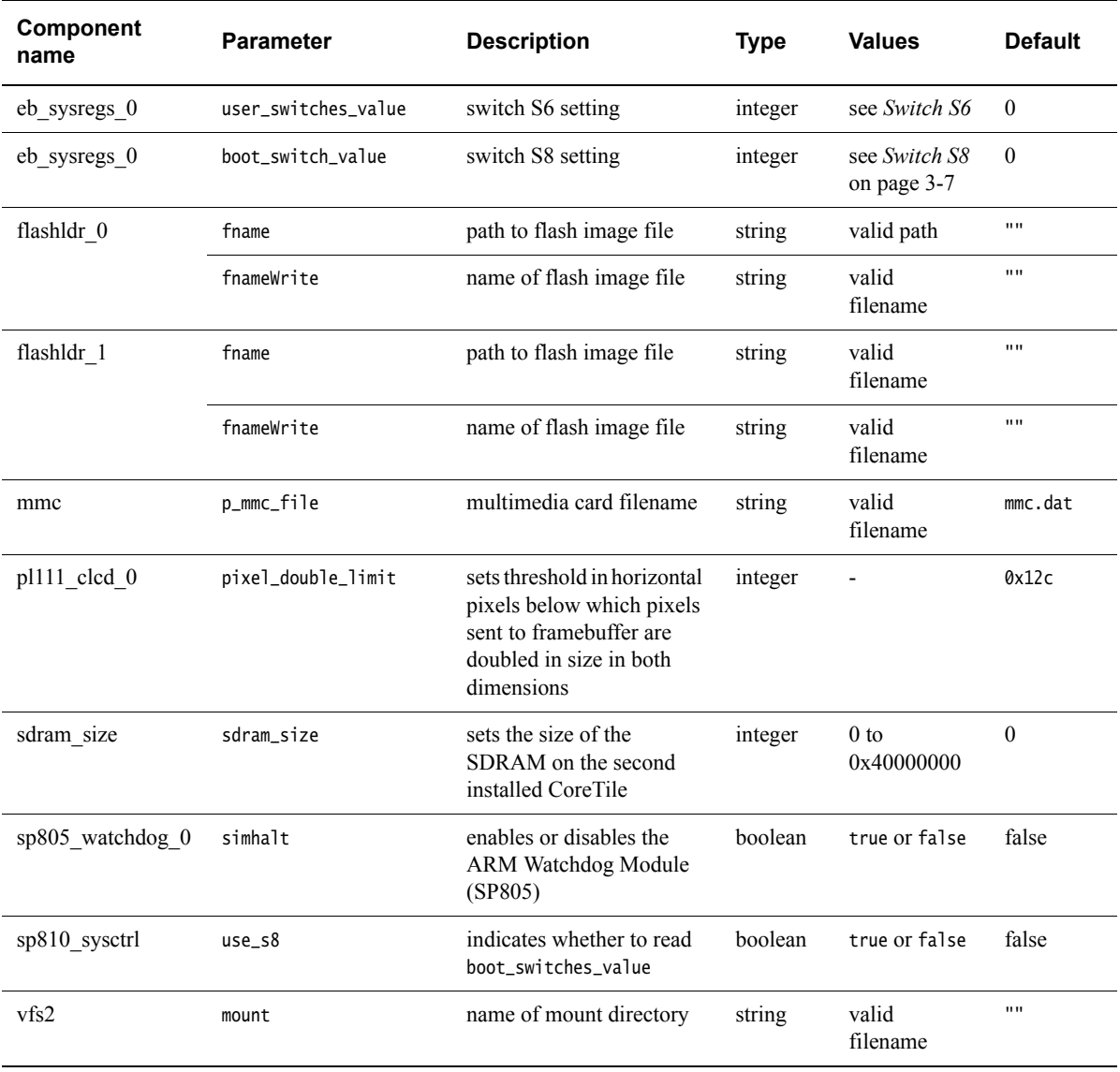

## <span id="page-33-4"></span><span id="page-33-1"></span>**3.3.1 Switch S6**

Switch S6 is equivalent to the Boot Monitor configuration switch on the EB hardware. Default settings are listed in [Table 3-3 on page 3-7.](#page-34-2)

If you have the standard ARM Boot Monitor flash image loaded, the setting of switch S6-1 changes what happens on model reset. Otherwise, the function of switch S6 is implementation dependent.

<span id="page-34-2"></span>To write the switch position directly to the S6 parameter in the model, you must convert the switch settings to an integer value from the equivalent binary, where 1 is on and 0 is off.

| Switch       | <b>Default</b><br><b>Position</b> | <b>Function in default position</b>                                           |
|--------------|-----------------------------------|-------------------------------------------------------------------------------|
| S6-1         | OFF                               | Displays prompt allowing Boot<br>Monitor command entry after<br>system start. |
| $S6-2$       | OFF                               | See Table 3-4.                                                                |
| $S6-3$       | OFF                               | See Table 3-4.                                                                |
| S6-4 to S6-8 | OFF                               | Reserved for application use.                                                 |

**Table 3-3 Default positions for EB System Model switch S6**

If S6-1 is in the ON position, the Boot Monitor executes the boot script that was loaded into flash. If there is no script, the Boot Monitor prompt is displayed.

<span id="page-34-3"></span>The settings of S6-2 and S6-3 affect STDIO source and destination on model reset as defined in [Table 3-4.](#page-34-3)

#### **Table 3-4 STDIO redirection**

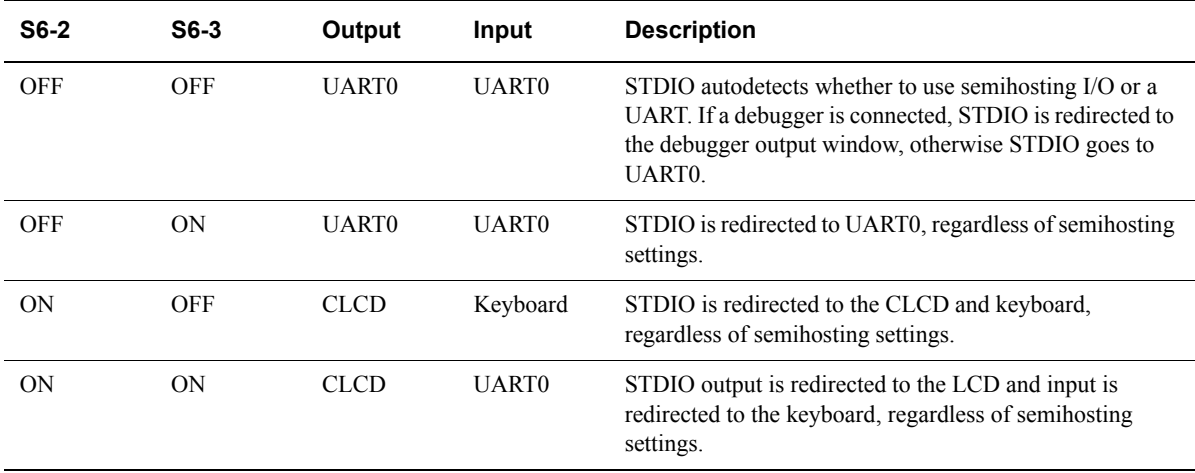

For more information on Boot Monitor configuration and commands, see the *Emulation Baseboard User Guide (Lead Free)*.

## <span id="page-34-1"></span><span id="page-34-0"></span>**3.3.2 Switch S8**

Switch S8 is disabled by default. To enable it, you must change the state of the parameter baseboard.sp810\_sysctrl.use\_s8 to true before you start the model. See *[EB RTSM baseboard](#page-33-2)  parameters* [on page 3-6](#page-33-2).

If you have a Boot Monitor flash image loaded, switch S8 enables you to remap boot memory.

<span id="page-35-0"></span>On reset, the EB hardware starts to execute code at 0x0, which is typically volatile DRAM. You can put the contents of non-volatile RAM at this location by setting the S8 switch in the EB RTSM CLCD as shown in [Table 3-5.](#page-35-0) The settings take effect on model reset.

| <b>Switch</b><br>S8[4:1] | <b>Memory Range</b>   | <b>Description</b>        |
|--------------------------|-----------------------|---------------------------|
| 0000                     | 0x40000000-0x4FEFFFFF | NOR flash remapped to 0x0 |
| 0001                     | 0x44000000-0x47FFFFFF | NOR flash remapped to 0x0 |
| 0010                     | 0x48000000-0x4BFFFFFF | SRAM remapped to 0x0      |

**Table 3-5 EB System Model switch S8 settings**

 $-$  Note  $-$ 

 Attempting to change switch S8 settings after the model has started, for example by using the CLCD DIP switches, might lead to unpredictable behavior.

## <span id="page-36-1"></span><span id="page-36-0"></span>**3.4 Ethernet parameters**

[Table 3-6](#page-36-2) lists the Ethernet instantiation-time parameters that you can change.

The syntax to use in a configuration file or on the command line is:

<span id="page-36-2"></span>motherboard.smsc\_91c111\_0.parameter=value

#### **Table 3-6 Ethernet configuration parameters**

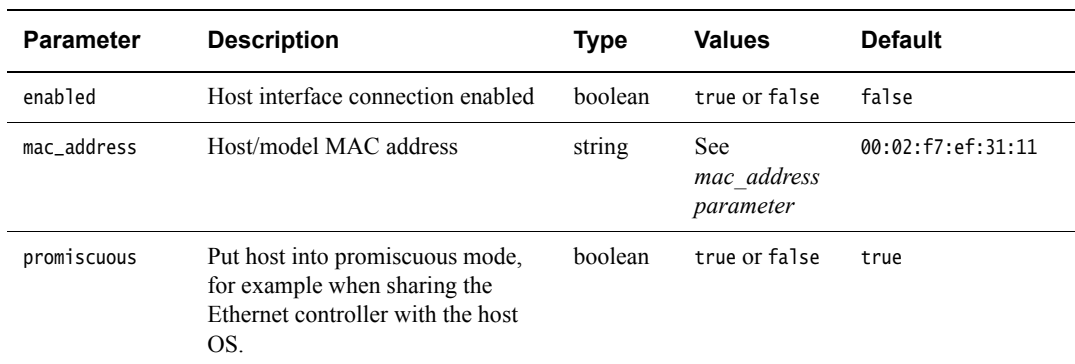

## <span id="page-36-3"></span>**3.4.1 mac\_address parameter**

There are two options for the mac\_address parameter:

- If you do not specify a MAC address, then when the simulator is run it takes the default MAC address and changes its bottom two bytes from 00:02 to the bottom two bytes of the MAC address of one of the adaptors on the host PC. This increases the chance of the MAC address being unique when running models on multiple hosts on a local network.
- If you specify the MAC address as auto, the local MAC address is randomly generated each time the simulator runs. The address has bit 1 set and bit 0 clear in the first byte to indicate a locally-administered unicast MAC address.

#### $-$  Note  $-$

 DHCP servers allocate IP addresses, but because they sometimes do this based on the MAC address provided to them, then using random MAC addresses might conflict with some DHCP servers.

# <span id="page-37-0"></span>**3.5 System controller parameters**

[Table 3-7](#page-37-1) lists the system controller instantiation-time parameters that you can change when the model is started.

The syntax to use in a configuration file or on the command line is:

<span id="page-37-1"></span>motherboard.sp810\_sysctrl.parameter=value

#### **Table 3-7 System controller configuration parameters**

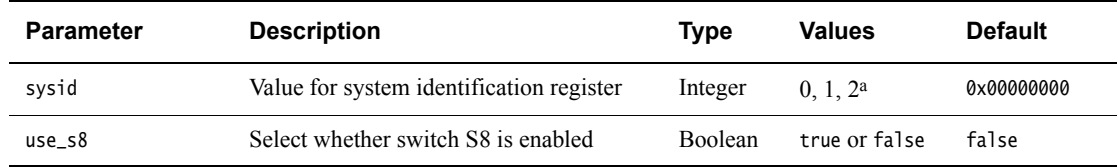

a. The sysid parameter takes values 0, 1, or 2. These correspond to SYS\_ID register read values of:

sysid parameter value =  $0 \Rightarrow$  SYS\_ID register value = 0x0225f500, corresponding to REV\_A

sysid parameter value =  $1 = > SYS$  ID register value = 0x12257500, corresponding to REV B

sysid parameter value =  $2 \Rightarrow SYS$ <sup>ID</sup> register value = 0x22252500, corresponding to REV<sup><sup>-</sup>C.</sup>

Any other value for parameter sysid results in a SYS\_ID register value of 0x0.

# <span id="page-38-1"></span><span id="page-38-0"></span>**3.6 UART parameters**

[Table 3-8](#page-38-2) lists the UART instantiation-time parameters that you can change.

The syntax to use in a configuration file or on the command line is:

motherboard.pl011\_uartx.parameter=value

<span id="page-38-2"></span>where  $x$  is the UART identifier 0, 1, 2 or 3.

#### **Table 3-8 UART configuration parameters**

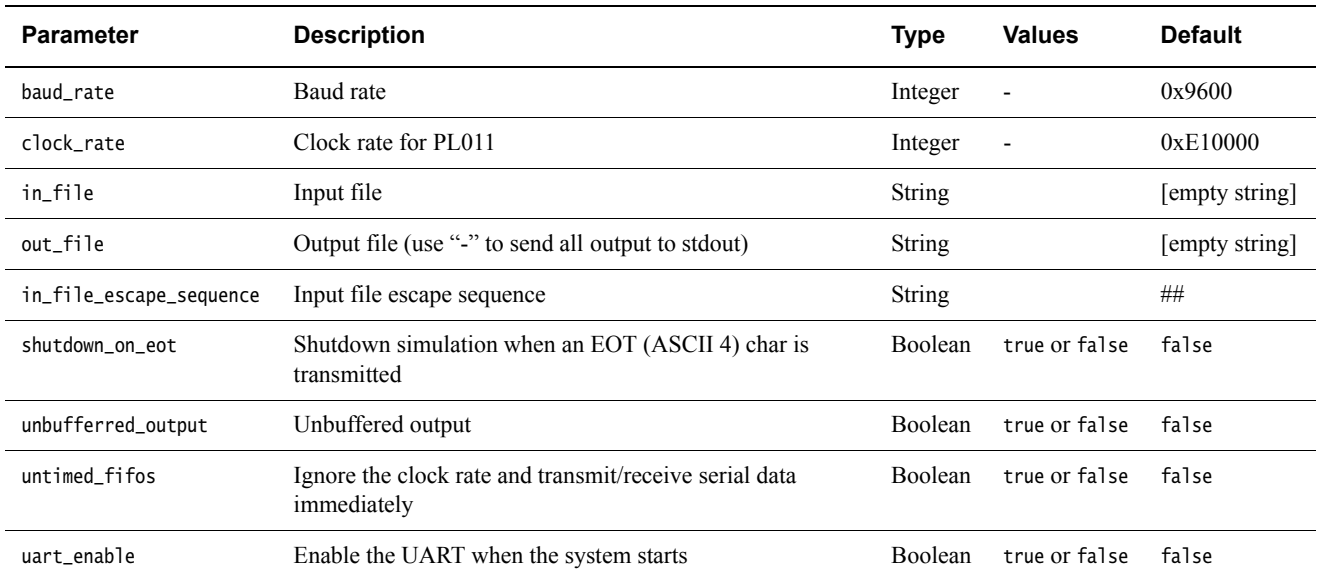

# <span id="page-39-1"></span><span id="page-39-0"></span>**3.7 Terminal parameters**

[Table 3-9](#page-39-2) lists the terminal instantiation-time parameters that you can change when you start the model.

The syntax to use in a configuration file or on the command line is:

motherboard.terminal\_x.parameter=value

<span id="page-39-2"></span>where  $x$  is the terminal ID 0, 1, 2 or 3.

## **Table 3-9 Terminal instantiation parameters**

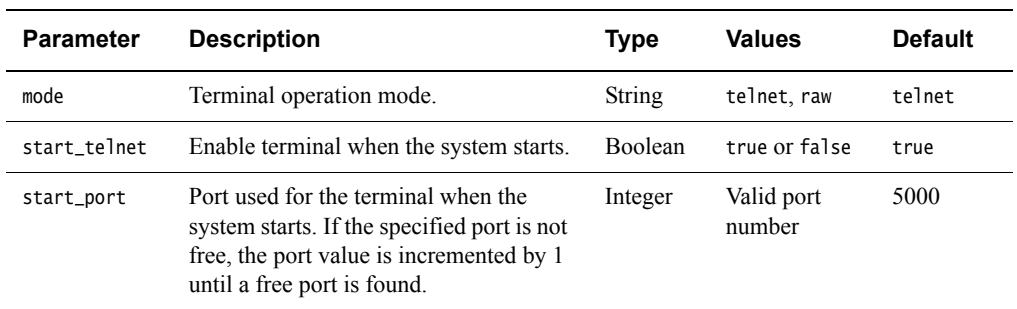

# <span id="page-40-1"></span><span id="page-40-0"></span>**3.8 Visualization parameters**

[Table 3-10](#page-40-2) lists the Visualization instantiation-time parameters that you can change when you start the model. For more information on the Visualisation component, see the *Fast Models Reference Manual*. The syntax to use in a configuration file is:

visualisation.parameter=value.

 $-$  Note  $-$ 

<span id="page-40-2"></span>The component name spelling is British, so use *visualisation* rather than *visualization*.

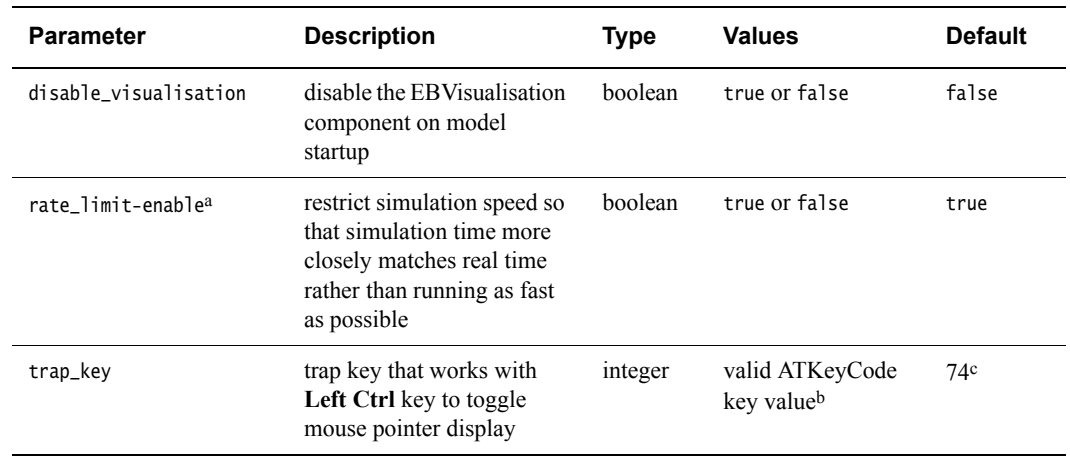

#### **Table 3-10 Visualisation instantiation parameters**

a. You can click the Rate Limit button in the CLCD instead of setting the parameter at instantiation time. See *[Using the CLCD window](#page-19-0)* on page 2-5.

b. If you have Fast Models installed, see the header file, %PVLIB\_HOME%\components\KeyCode.h, for a list of ATKeyCode values. On Linux, see the file \$PVLIB\_HOME/components/KeyCode.h.

c. This is equivalent to the **Left Alt** key.

# <span id="page-41-1"></span><span id="page-41-0"></span>**3.9 RTSM\_EB\_Cortex-A8 CoreTile parameters**

[Table 3-11](#page-41-2) lists the Cortex-A8 CoreTile RTSM parameters that you can change when you start the model. All listed parameters are instantiation-time parameters. This CoreTile RTSM is based on r2p1 of the Cortex-A8 processor.

The syntax to use in a configuration file is:

<span id="page-41-2"></span>coretile.core.parameter=value

#### **Table 3-11 RTSM\_EB\_Cortex-A8 CoreTile parameters**

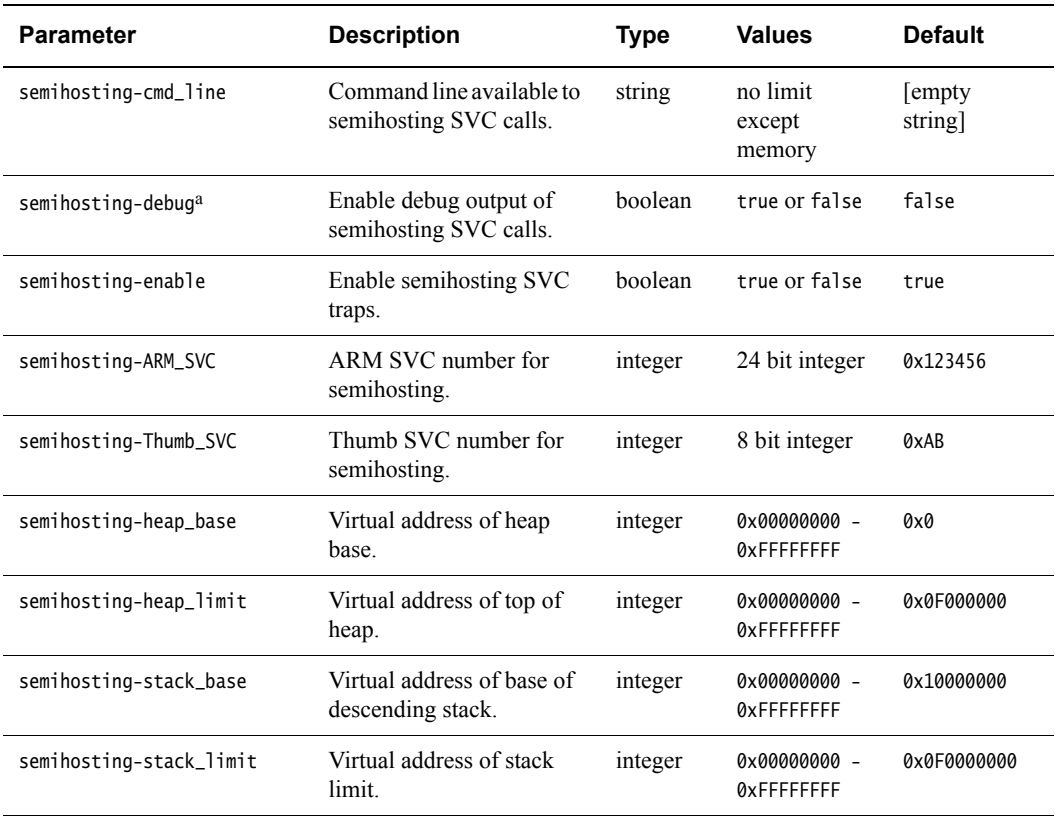

a. Ignored.

The Cortex-A8 CoreTile RTSM also includes a GIC but this cannot be configured at instantiation time.

# <span id="page-42-1"></span><span id="page-42-0"></span>**3.10 Differences between the EB and CoreTile hardware and the models**

The following sections describe features of the Emulation Baseboard and CoreTile hardware that are not implemented in the models or have significant differences in implementation:

- *[Features not present in the baseboard model](#page-42-3)*
- *[Restrictions on the processor models](#page-43-0)* on page 3-16
- *[Remapping and DRAM aliasing](#page-44-1)* on page 3-17
- *[Dynamic memory characteristics](#page-44-2)* on page 3-17
- *[Status and system control registers](#page-44-0)* on page 3-17
- *[Generic Interrupt Controller](#page-45-1)* on page 3-18
- *GPIO2* [on page 3-18](#page-45-2)
- *[Timing considerations](#page-45-3)* on page 3-18.

## <span id="page-42-3"></span>**3.10.1 Features not present in the baseboard model**

The following features present on the hardware version of the Emulation Baseboard are not implemented in the system models:

- two wire serial bus interface
- character LCD interface
- smart card interface
- PCI controller configuration registers
- debug access port
- disk on chip
- configuration flash
- USB
- PISMO expansion memory
- PCI interface bus windows
- UART Modem handshake signals
- VGA support.

**Note**

For more information on memory-mapped peripherals, see *[EB model memory map](#page-29-1)* on page 3-2.

The following features present on the hardware version of the Emulation Baseboard are only partially implemented in the Real-Time System Models:

- *[Sound](#page-42-2)*
- *[Dynamic memory controller](#page-43-1)* on page 3-16.

Partial implementation means that some of the components are present but the functionality has not been fully modeled. If you use these features, they might not work as you expect. See the model release notes for the latest information.

## <span id="page-42-2"></span>**Sound**

The EB RTSMs implement the PL041 AACI PrimeCell and the audio codec as in the EB hardware, but with a limited number of sample rates.

## <span id="page-43-1"></span>**Dynamic memory controller**

The dynamic memory controller, though modeled in the EB RTSMs, does not provide direct memory access to all peripherals. Only the audio and synchronous serial port interface components can be accessed through the DMC.

## <span id="page-43-0"></span>**3.10.2 Restrictions on the processor models**

For detailed information concerning what features are not fully implemented in the processor models included with the EB RTSMs, see the *Fast Models Reference Manual*. The following general restrictions apply to the Real-Time System Model implementations of ARM processors:

• Fast Models does not model accurate instruction timing. A processor issues a set of instructions (a "quantum") at a point in simulation time, and then waits before executing the next quantum. The processor averages one instruction per clock tick.

Consequently:

- The perceived performance of software running on the model differs from real-world software. In particular, memory accesses and arithmetic operations all take the same amount of time.
- A program might be able to detect the quantized execution behavior of a processor, for example by polling a high-resolution timer.
- All instructions in a quantum are effectively atomic.

**Note**

This might mask some race-condition bugs in software.

- Although cache control registers are included, in most cases they only enable you to check register access permissions. Cache flush operations are supported, but they have no effect. As a consequence, code that might fail on real hardware because of cache aliasing problems might run without problems on the EB RTSM.
- VFP and NEON™ instruction set execution on the model is not high performance.
- Write buffers are not modeled.
- Most aspects of TLB behavior are implemented in the models. In Architecture v7 models, the TLB memory attribute settings are used when stateful cache is enabled.
- No MicroTLB is implemented.
- A single memory access port is implemented. The port combines accesses for instruction, data, DMA and peripherals. Configuration of the peripheral port memory map register is ignored.
- All memory accesses are atomic and are performed in programmer's view order. All memory transactions are a maximum of 32 bits wide. Unaligned accesses are always performed as byte transfers.
- Interrupts are not taken at every instruction boundary.
- The semihosting-debug configuration parameter is ignored.
- Integration and test registers are not implemented.
- On some processor models, only one CP14 debug coprocessor register is included, CP14 DSCR. The register reads 0 and ignores writes. Access to other CP14 registers causes an undefined instruction exception. To debug an RTSM you must use an external debugger.
- Breakpoint types supported directly by the model are:
	- single address unconditional instruction breakpoints
	- single address unconditional data breakpoints
	- unconditional instruction address range breakpoints.
- Processor exception breakpoints are supported by pseudo-registers in the debugger. Setting an exception register to a non-zero value stops execution on entry to the associated exception vector.
- The *Performance Management Unit* (PMU) is not implemented except for the instruction counter.

### **RTSM\_EB\_Cortex-A8 CoreTile**

The following additional restrictions apply to the Real-Time System Model implementation of the Cortex-A8 processor:

- Two 4GB address spaces are seen by the model core, one as seen from secure mode and one as seen from normal mode. The address spaces contain zero-wait state memory and peripherals, but a lot of the space is unmapped.
- The PLE model is purely register-based and has no implemented behavior.
- VFP and NEON instruction set execution on the model is not high performance.
- Unaligned accesses with the MMU disabled do not cause data aborts.

## <span id="page-44-1"></span>**3.10.3 Remapping and DRAM aliasing**

The EB hardware provides considerable memory remap functionality. During this boot remapping, the bottom 64MB of the physical address map can be:

- NOR flash
- Static expansion memory.

In addition to providing remap functionality, the hardware aliases all 256MB of system DRAM at 0x70000000.

Remapping does not typically apply to the system models. However, NOR flash is modeled and can be remapped. See *Switch S8* [on page 3-7](#page-34-1).

In the memory map, memory regions that are not explicitly occupied by a peripheral or by memory are unmapped. This includes regions otherwise occupied by a peripheral that is not implemented, and those areas that are documented as reserved. Accessing these regions from the host processor results in the model presenting a warning.

#### <span id="page-44-2"></span>**3.10.4 Dynamic memory characteristics**

The Emulation Baseboard hardware contains a PL340 DMC. This presents a configuration interface at address 0x10030000 in the memory map.

The system models configure a generic area of DRAM and do not model the PL340. This simplification helps speed the simulation.

#### <span id="page-44-0"></span>**3.10.5 Status and system control registers**

For the hardware version of the Emulation Baseboard, the status and system control registers enable the processor to determine its environment and to control some on-board operations.

**Note**

 Most of the EB RTSM functionality is determined by its configuration on startup. See *[Configuring an RTSM](#page-17-0)* on page 2-3.

All EB system registers have been implemented in the system model, except for SYS TEST\_OSC[4:0], the oscillator test registers. Registers that are not implemented function as memory and the values written to them do not alter the behavior of the model.

#### <span id="page-45-1"></span>**3.10.6 Generic Interrupt Controller**

The *Generic Interrupt Controller* (GIC) provided with the EB RTSMs differs substantially from that in the Emulation Board firmware. The programmer's model of the newer device is largely backwards compatible. The model GIC is an implementation of the PL390 PrimeCell, for which comprehensive documentation is provided elsewhere. See *PrimeCell® Generic Interrupt Controller (PL390) Technical Reference Manual*.

#### <span id="page-45-2"></span>**3.10.7 GPIO2**

On the EB hardware, GPIO2 is dedicated to USB, a push button, and MCI status signals. USB and MCI are not implemented in the EB RTSMs, and no push button is modeled. The GPIO is therefore provided as another generic IO device.

#### <span id="page-45-3"></span><span id="page-45-0"></span>**3.10.8 Timing considerations**

The Real-Time System Models provide you with an environment that enables running software applications in a functionally-accurate simulation. However, because of the relative balance of fast simulation speed over timing accuracy, there are situations where the models might behave unexpectedly.

When your code interacts with real world devices like timers and keyboards, data arrives in the modeled device in real world (or wall clock) time, but simulation time can be running much faster than the wall clock. This means that a single keypress might be interpreted as several repeated key presses, or a single mouse click incorrectly becomes a double click.

The EB RTSMs provide the Rate Limit feature to match simulation time to match wall-clock time. Enabling Rate Limit, either by using the Rate Limit button in the CLCD display, or the rate\_limit-enable model instantiation parameter, forces the model to run at wall clock time. This avoids issues with two clocks running at significantly different rates. For interactive applications, ARM recommends enabling Rate Limit.